## **IBM Integration Designer**

バージョン **8.5.6**

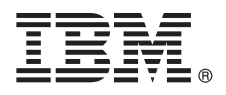

# クイック・スタート・ガイド

## **IBM Integration Designer V8.5.6** のインストールおよび構成の開始

各国語版**:** 他の言語の『クイック・スタート・ガイド』を入手するには、クイック・スタート・ガイド **DVD** の 言語固有の **PDF** を印刷してください。

#### 製品の概要

 $\odot$ 

IBM® Integration Designer は、サービス指向アーキテクチャー (SOA) でのエンドツーエンド統合のために使用する、完結し たオーサリング環境です。Eclipse に基づく Integration Designer は、IBM Business Process Manager (BPM) と IBM WebSphere® Adapters にまたがる、SOA ベースのビジネス・プロセス管理と統合のソリューションを構築するためのツール です。Integration Designer は、SOA の導入を促進する豊富な機能により、既存の IT 資産をサービス・コンポーネントとし て表示して再利用および効率化を促進することで、統合を簡素化します。

### **1** ステップ **1:** ソフトウェアおよび文書の入手

製品を IBM パスポート・アドバンテージからダウンロードした場合は、次のダウンロード資料の指示に従ってくださ  $V_{\lambda_{\alpha}}$ 

- v [Linux](http://www.ibm.com/support/docview.wss?uid=swg24038630) [\(http://www.ibm.com/support/docview.wss?uid=swg24038630\)](http://www.ibm.com/support/docview.wss?uid=swg24038630)
- v [Windows](http://www.ibm.com/support/docview.wss?uid=swg24038629) [\(http://www.ibm.com/support/docview.wss?uid=swg24038629\)](http://www.ibm.com/support/docview.wss?uid=swg24038629)

この製品オファリングには、以下のコンポーネントが含まれます。

- v クイック・スタート・ガイド DVD
- IBM Integration DesignerV8.5.6
- v IBM Integration Designer V8.5.6 テスト環境 (オプション)
- IBM CICS<sup>®</sup> Transaction Gateway V9.0 (オプション)

この製品は、IBM 資料サイトのヘルプ・トピック (インストール手順を含む) にアクセスするように構成されていま す。 ヘルプ・コンテンツには、製品の「ヘルプ」メニューからアクセスできます。[IBM Integration Designer V8.5.6](http://www.ibm.com/support/knowledgecenter/SSTLXK_8.5.6/) [資料](http://www.ibm.com/support/knowledgecenter/SSTLXK_8.5.6/) [\(http://www.ibm.com/support/knowledgecenter/SSTLXK\\_8.5.6/\)](http://www.ibm.com/support/knowledgecenter/SSTLXK_8.5.6/) にも、Integration Designer に関する情報がありま す。

追加資料については、[Integration Designer](http://www.ibm.com/software/integration/integration-designer/library/documentation) ライブラリー [\(http://www.ibm.com/software/integration/integration-designer/](http://www.ibm.com/software/integration/integration-designer/library/documentation) [library/documentation\)](http://www.ibm.com/software/integration/integration-designer/library/documentation) を参照してください。

## **2** ステップ **2:** ハードウェアとシステム構成の評価

IBM Integration Designer の計画方法を理解するには、[IBM Integration Designer](http://www.ibm.com/support/knowledgecenter/SSTLXK_8.5.6/com.ibm.wbpm.wid.imuc.doc/topics/cplan_install.html)のインストール計画 [\(http://www.ibm.com/support/knowledgecenter/SSTLXK\\_8.5.6/com.ibm.wbpm.wid.imuc.doc/topics/cplan\\_install.html\)](http://www.ibm.com/support/knowledgecenter/SSTLXK_8.5.6/com.ibm.wbpm.wid.imuc.doc/topics/cplan_install.html) 資料セク ションを参照してください。

システム要件については、IBM Integration Designer 製品[の詳細なシステム要件](http://www.ibm.com/software/reports/compatibility/clarity/softwareReqsForProduct.html) (英語) [\(http://www.ibm.com/software/](http://www.ibm.com/software/reports/compatibility/clarity/softwareReqsForProduct.html) [reports/compatibility/clarity/softwareReqsForProduct.html\)](http://www.ibm.com/software/reports/compatibility/clarity/softwareReqsForProduct.html) を参照してください。

#### **3** ステップ **3: IBM Integration Designer** のインストール

Integration Designer をインストールするには、次の手順を実行します。

- 1. DVD またはダウンロードされたイメージから圧縮ファイルを取得し、圧縮ファイル内のすべてのファイルをハー ド・ディスク上の同じ場所に解凍します。ディレクトリーを上書きするかどうかを確認するプロンプトが出される ことがあります。
	- 2. 次のように、Integration Designer のインストール・プログラムを開始します。
		- v Microsoft Windows では、ルート・ディレクトリーから launchpad64.exe を実行します。
		- v Linux では、ルート・ディレクトリーから launchpad.sh を実行します。
	- 3. ランチパッドで、インストールする環境を選択し、「次へ」をクリックします。
	- 4. インストール・ウィザードの説明に沿って進みます。

#### 重要**:**

- v ワークステーションに IBM Installation Manager が検出されない場合、Integration Designer のインストール・プ ロセスが開始する前に、インストールされます。
- v Integration Designer のインストールが完了する前に、Installation Manager を終了した場合、ランチパッドから Installation Manager を再始動してください。Installation Manager を直接開始すると、必要なインストール・リポ ジトリー情報が事前構成されません。

オプションのソフトウェアのインストールを含め、Installation Manager と Integration Designer のインストール・ オプションについては、[IBM Integration Designer V8.5.6](http://www.ibm.com/support/knowledgecenter/SSTLXK_8.5.6/) 資料 [\(http://www.ibm.com/support/knowledgecenter/](http://www.ibm.com/support/knowledgecenter/SSTLXK_8.5.6/) [SSTLXK\\_8.5.6/\)](http://www.ibm.com/support/knowledgecenter/SSTLXK_8.5.6/) の『IBM Integration Designer [のインストール、アップグレード、およびアンインストール』](http://www.ibm.com/support/knowledgecenter/SSTLXK_8.5.6/com.ibm.wbpm.wid.imuc.doc/topics/c_inintro.html) [\(http://www.ibm.com/support/knowledgecenter/SSTLXK\\_8.5.6/com.ibm.wbpm.wid.imuc.doc/topics/c\\_inintro.html\)](http://www.ibm.com/support/knowledgecenter/SSTLXK_8.5.6/com.ibm.wbpm.wid.imuc.doc/topics/c_inintro.html) セクショ ンを参照してください。

Integration Designer のインストールが完了したら、ヘルプ・メニューまたはヘルプ・ボタンからユーザー・ヘルプに アクセスできます。

#### 詳細情報

- 
- ?) 追加のリソースについては、以下のリンクを参照してください。<br>• [IBM Integration Designer](http://www.ibm.com/software/integration/designer/) 情報 [\(http://www.ibm.com/software/integration/designer/\)](http://www.ibm.com/software/integration/designer/)
	- v IBM developerWorks® [Business Process Management](http://www.ibm.com/developerworks/bpm/) ゾーン [\(http://www.ibm.com/developerworks/bpm/\)](http://www.ibm.com/developerworks/bpm/)
	- [サポート情報](http://www.ibm.com/support/entry/portal/Overview/Software/WebSphere/IBM_Integration_Designer) [\(http://www.ibm.com/support/entry/portal/Overview/Software/WebSphere/IBM\\_Integration\\_Designer\)](http://www.ibm.com/support/entry/portal/Overview/Software/WebSphere/IBM_Integration_Designer)

IBM Integration Designer V8.5.6 Licensed Materials - Property of IBM. © Copyright IBM Corp. 2000, 2015.

IBM、IBM ロゴおよび ibm.com は、世界の多くの国で登録された International Business Machines Corporation の商標です。

Linux は、Linus Torvalds の米国およびその他の国における商標です。 他の製品名およびサービス名等は、それぞれ IBM または各社の商標である場合があります。現時点での IBM の商標リストについて は、http://www.ibm.com/legal/copytrade.shtml をご覧ください。

部品番号: CF4AHML

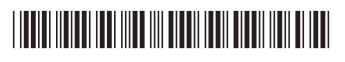

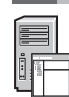